#### Redundante Pumpensteuerung

Die **IPswitch-2Pumps-Box**"I2Pbox" steuert entweder eine oder zwei Pumpen in Abhängigkeit von 2 Wasserschaltern oder im Flachwasser saugenden Schnüffelbetrieb ganz ohne Wasserschalter. Die Abpumpzeiten der 12VDC oder 230V~ Pumpen und deren Leistungsaufnahmen werden überwacht. So wird ein

Trockenlauf innerhalb von Sekunden erkannt

und schützt die Pumpen.

 Eine Störung wird per email und an einen optionalen Alarmkontakt gemeldet. Ist eine der beiden Pumpen defekt, kann diese in aller Ruhe getauscht werden, da die verbleibende Pumpe weiterhin angesteuert wird. Die Daten können mit MQTT weiter gegeben werden. Die Programmierung erfolgt per Browser am Handy.

#### **Lieferumfang:**

- IPswitch-2Pumps-Box in Transp.-Hülle
- Wandler 230VAC zu 5VDC
- 2xSchaltsteckdosen mit Strommessung
- 2xWasserschalter
- IP64 Wandgehäuse, ca. 17x16x10cmBxHxT
- 2x3er-Klappklemmen, 1x5er-Klappklemme

#### **Zubehör:**

- 12VDC-LED-Netzteil für 12VDC-Pumpen
- 12VDC Pumpen
- externes WiFi-Relais als Alarmkontakt
- externe Schaltsteckdose als Alarmkontakt
- Sicherung und Fehlerstromschalter
- low Power MQTT-Broker
- MQTT-Diagramm zur Visualisierung

## **Inhalt**

- **1. Installation**
- **2. Inbetriebnahme**
- **3. Technische Daten**
- **4. CE-Erklärung**

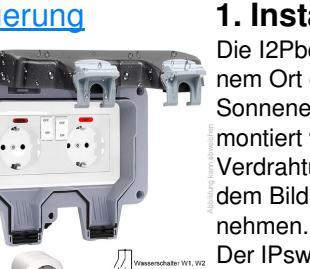

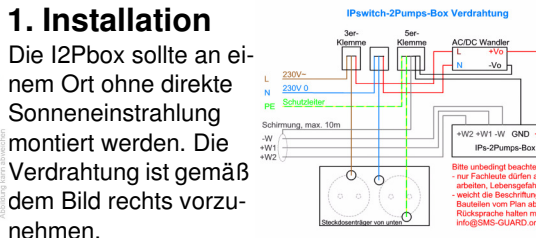

 Der IPswitch steuert über WiFi-Steckdosen ein oder zwei Pumpen ( z.B. Tauchpumpen**1**, Bilge pumpen) wechselseitig an mit Überwachung der Stromaufnahme und der max. zulässigen Abpumpzeit. Bei Überschreitung wird Alarm ausgelöst und die nächste Pumpe angesteuert. Bei Anwendung der Wasserschalter W1/2 können diese an bis zu 10m Kabel mit Schirmung an GND angeschlossen werden. W2 arbeitet als Alarmkontakt und liegt über W1 und löst sofort Alarm aus und beide Pumpen werden dauerhaft angesteuert.

## **2.Inbetriebnahme**

Die I2Pbox dy über ein riert. Nach

Versorgung sich die I2P cess Point nicht, stellt 60s als lok fügung mit 2Pumps-Box Setup", die

 LED blitzt 2x pro Sekunde kurz · save exit without save reload auf. Melden Sie sich mit dem

 Passwort 12345678 an. Unter 192.168.5.1 kann nun das Setup mit einem Browser aufgerufen werden. Es ist die SSID eines lokalen AP

mit dem dazugehörigen  $\leftarrow \boxed{\text{U}} \rightarrow \boxed{\text{H}}$  http://192.168.1.222/ Passwort einzugeben. Mit IPswitch-2Pumps-Box: I2Pbox222 den Eingaben aus dem Set-**\larm**<br>S**chnüffelbetrieb : EIH** in 279s un 17:00:00 Pumpe : up loggt sich die I2Pbox nach einem erneuten Powe-.<br>Fasserschalter 1 : 0. Daver 1: 0.0s. mls= 0. mls= 0. mbs= 0 rOn am AP ein und die grüne **Materialister 2**<br>LED blitzt alle 3 Sekunden Russian and Material Russian and Material Russian and Material Russian and Material Russian and Material Russian and Material Russian and Material Ru LED blitzt alle 3 Sekunden kurz auf, solange die Steckdose 2<br>Power<br>Voltage<br>Power Pactor<br>Poergy Today<br>Energy Yesterday<br>Energy Total : AUS, Laufrest: 0 00:00:00 [day hh:nex:<br>: 0 W<br>: 0 W<br>: 0 Volo<br>: 0.00 come<br>: 0.01 Nh<br>: 0.01 AMh<br>: 0.171 AMh<br>: 4.327 AMh Funkanbindung steht. Mit dem Browser wird der Schaltzustand der I2Pbox abgefragt. Mit click auf das ? : 1, vorm 25s, connectedm 1, recor<br>: Wed Jan 10 16:55:21 2024

start refresh

unten auf der Homepage öffnet sich die Info-Page mit Links zu den Einstellungen am System, Pumpen und MQTT. Im Setup muss dazu ein Häkchen gesetzt werden an "erlaube Änderungen per html"

Drückt man an den Schaltsteckdosen den seitlichen Knopf 6x kurz, öffnet sich ein WiFi-Setup unter 192.168.4.1. Nach Eingabe der WiFi-Zugangsdaten ist die Steckdose im lokalen Netz erreichbar und über die Console der Steckdose

Voltage<br>Current<br>Power<br>Reactive Power<br>Reactive<br>Forey Today<br>Energy Today<br>Energy Today<br>Energy Today

ON

sind folgende Befehle verfügbar: IPAddress1 192.168.1.36 setzt statische IP VoltageSet 230 kalibriert auf 230Vrestart 1 restart

Bei Verwendung von nur einer Pumpe haben in der I2Pbox sd1 und sd2 die gleiche IP-Adresse der Steckdose:

 ?sd1=192.168.1.36 ?sd2=192.168.1.36

Will man die Daten loggen und grafisch aufbereiten, können die Messdaten an einen externen oder internen Server gesendet werden:https://www.sms-guard.org/downloads/App-easy-MQTT.pdf

Hier die Visualisierung mit dem kostenfreien Grafana. Eine genauere Betrachtung zeigt die Leistungsfähigkeit der I2Pbox.

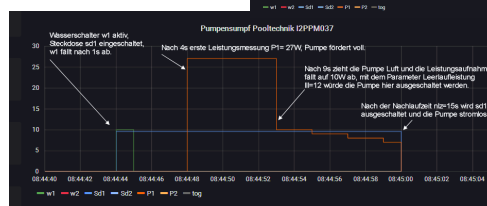

Werden +W1 oder +W2 nach einem Powerup innerhalb von 3s mit GND/Schirmung verbunden, wird das EEPROM gelöscht. Tipp: vor dem Rücksetzen in separaten Browserfenstern die Einstellungen anzeigen und später einfach per "copy und paste" übertragen.

Tritt ein Alarm auf, wird eine mail versendet, bis zu 10 Stück pro Tag mit einem Mindestabstand von 10 Minuten.

Erst wenn auf der MainPage der I2Pbox alles im Simulationsmode funktioniert, sollten die Pumpen in die Steckdosen gesteckt und die Strom- und Zeitlimits über html eingestellt werden. Der Parameter "lower level limit" ( III ) ist als Trockenlaufschutz für alle Betriebsarten einzustellen. Wird das HTML-Interface aus Sicherheitsgründen mit hti=1 unsichtbar geschaltet. kann dies durch ein Löschen des EEPROMs oder am MQTT-Broker zurückgesetzt werden:mosquitto\_pub -h localhost -t /AT/I2Pbox/qu -m 1

 Damit werden außerdem Alarme quittiert und html-Befehle zur weiteren Bedienung erlaubt. Empfangene Telegramme werden gezeigt mit:mosquitto\_sub -v -t /AT/# | ts

## **3. Technische Daten**

 Mit den Angaben in dieser Anleitung werden technische Eigenschaften beschrieben und nicht zugesichert.:

> kontakte oder potentialgebunden max +3.3V DC

WLAN WiFi: 2.4GHz Verschlüsselung: wpa,wpa2,TKIP,AESNetzwerkprotokolle: tcp, ping, mqtt, udp 2 binäre Eingänge: für potentialfreie Schalt-

Kabel an Eingänge: max. 10m, geschirmt

Schraubklemmen: für Drähte Ø 0.14 - 0.5mm max. Dreherbreite 1.9mmVersorgungsspannung: +5VDC ±5% / 200mALeistungaufnahme: 1 Watt, typisch -40 ℃ bis +70 ℃ Betriebstemperatur: 85% ohne Betauung max. Luftfeuchtigkeit:

17x16x10cm BxHxT Wandgehäuse IP64: Gewicht: ca. 700g

Die Speicherzellen für Permanentvariablen im EEPROM sind für bis zu 10.000 Schreibzyklen ausgelegt.

# **4. CE-Erklärung**

 Die IPswitch-2Pumps-Box entspricht in seinen Bauarten bei bestimmungsgemäßer Verwendung den einschlägigen EG-Richtlinien.Die vollständige Erklärung liegt auf unserer Homepage und kann auch per Brief oder email angefordert werden.

 **Weitere Fragen und Antworten liegen unter:** www.SMS-GUARD.org/dfuaips.htm#WiFi

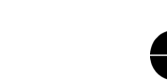

**<sup>1</sup>**bei Pumpen mit Schwimmschaltern sind diese hoch zu binden

Bitte beachten Sie die Bedienungsanleitun<del>gen der verwendeten Kompo</del>nenten und die für Ihren Einsatzzweck geltenden Vorschriften.Das Gerät benötigt eine störungsfreie Netzanbindung.<br>Inei Pumpen mit Schwimmschaltern sind di

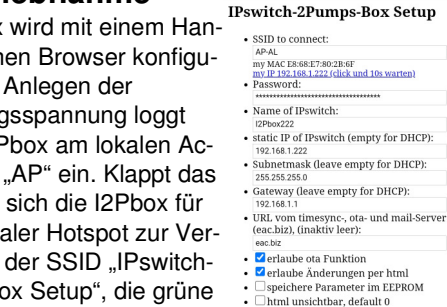